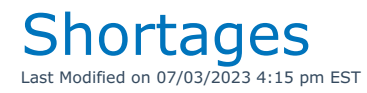

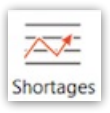

### First Come First Served Video

Predictive Equipment Scheduling

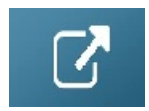

# Availability Calendar

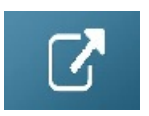

### Plot Sheet

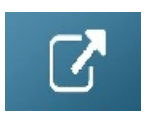

# Running Balance

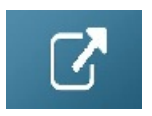

# Manage Equipment Reservations

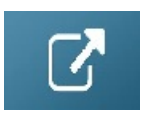

# Shortage Resolutions

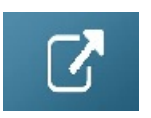

Limited Availability Window for Sales Items

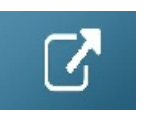

## Consolidated Location Availability

Some companies may want to consider the overall availability in addition to the availability at a specific location when adding equipment to a booking.

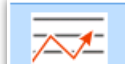

Click the  $\sim$  button at the top of the equipment grid in the booking. This is a toggle option, so you can click to activate/de-activate calculation of availability at all locations (refer to Parameters section at the bottom of this article if you do not see the icon)

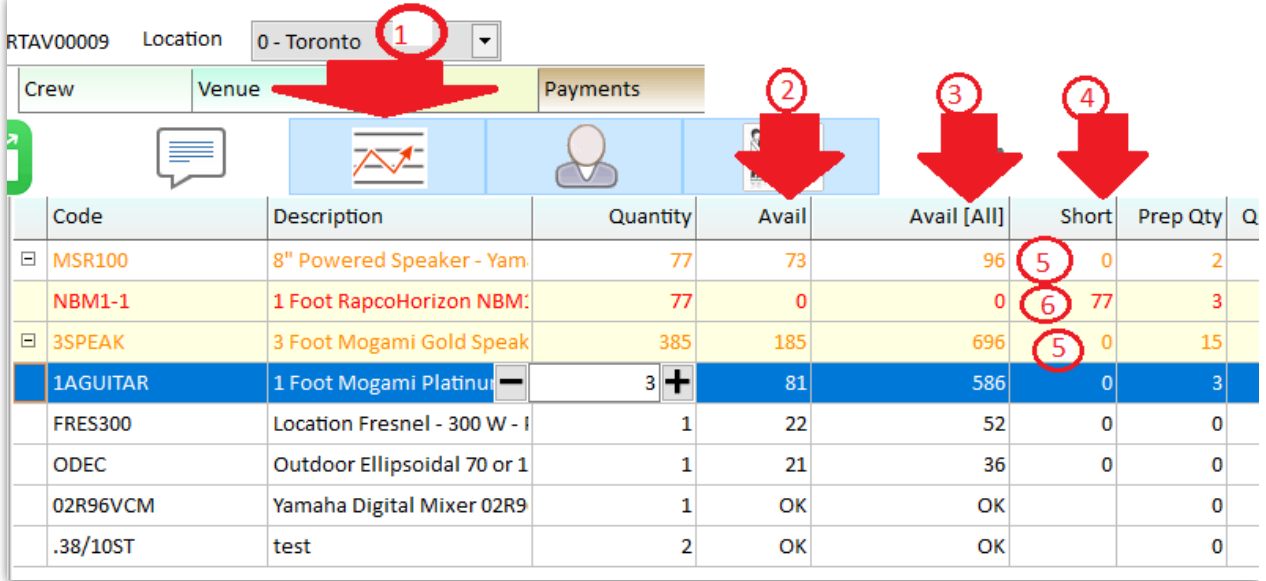

- 1. In Use (i.e. Toggle ON see screenshot above)
- 2. The column **Avail** still displays the availability at the current location
- 3. The **Avail [All]** column shows the overall availability at all locations.
- 4. The shortage amount will be based on the availability at all locations .
- 5. When a shortage occurs at the current location ONLY, the line will display in orange as a warning, but the short column will remain at zero.
- 6. If the line quantity is increased to cause a shortage at all locations then the line will show in red.

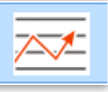

NOT in Use (i.e. Toggle OFF - see screenshot below)

- 1. Availability is calculated and displayed for current location only
- 2. All shortages show in red

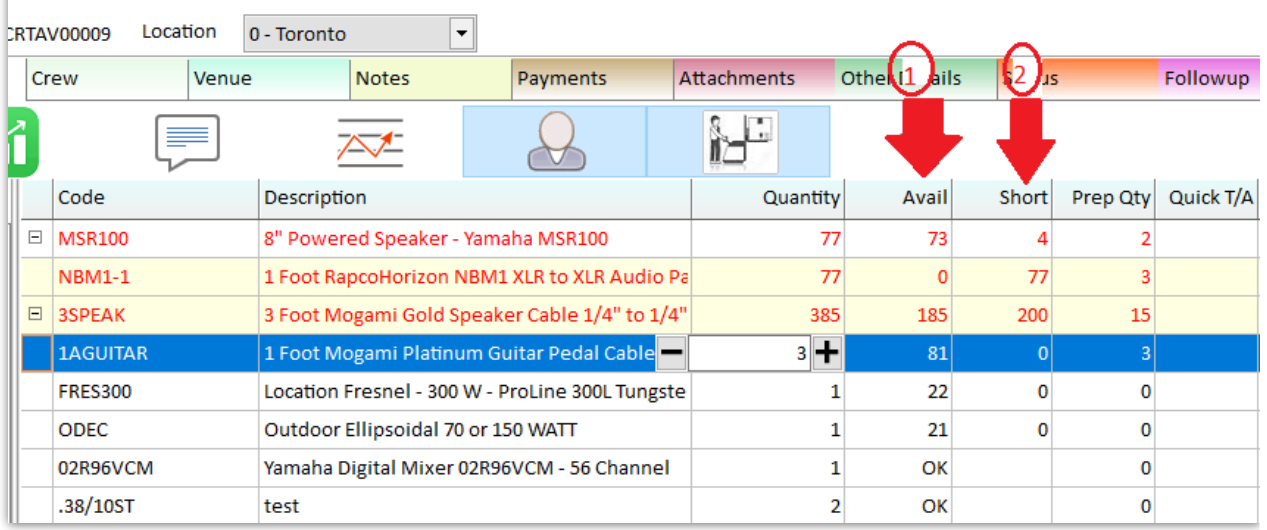

#### Turn this option on via Operational Parameter #6 Availability

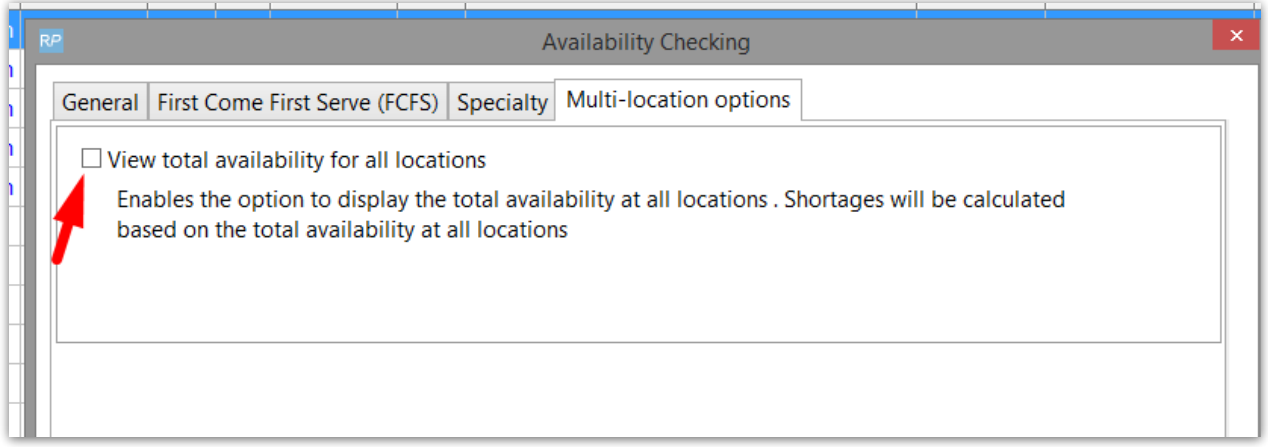

#### Running Balance

- 1. For running balance enable the **View All Locations** option by clicking **Display Options**.
- 2. The first balance column will start with the overall stock quantity and will be affected by all the transactions at all locations.
- 3. Each separate location will start with the balance at that location and only be affected by the transactions at that location.

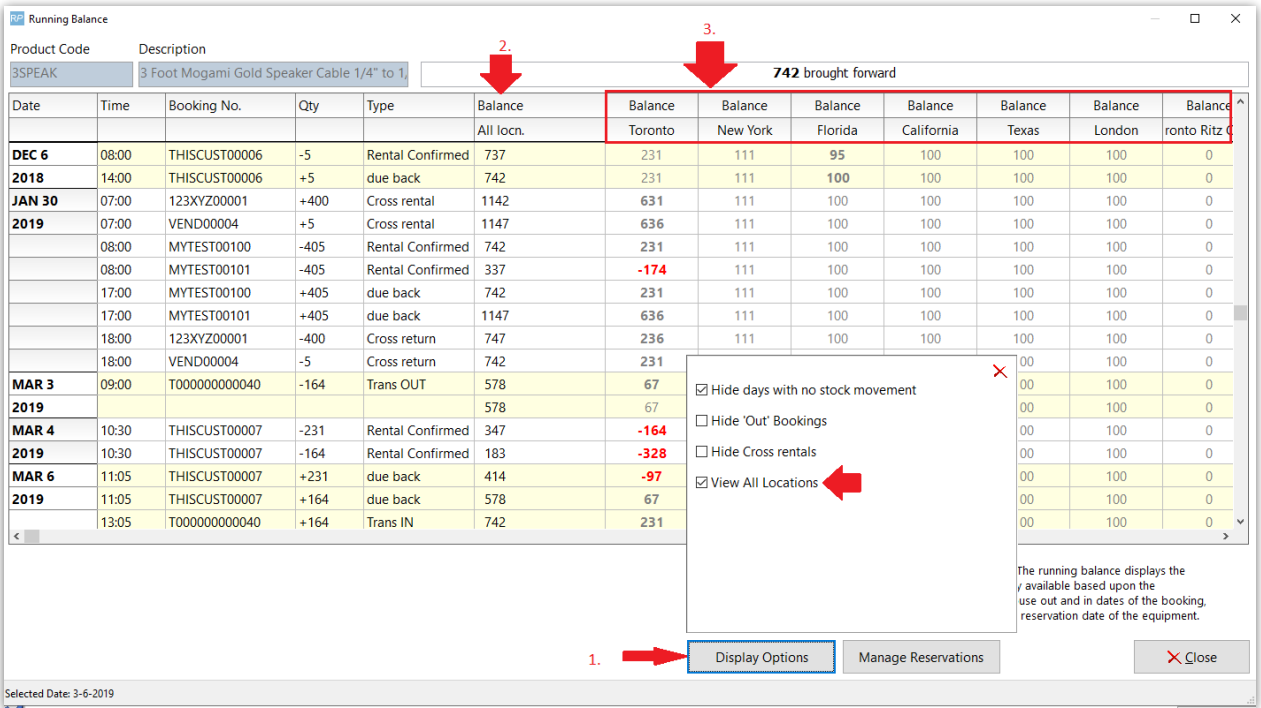

### Plot Sheet

On the plot sheet the **View All Locations** checkbox will again display the overall stock and all

transactions will appear on the plot sheet.

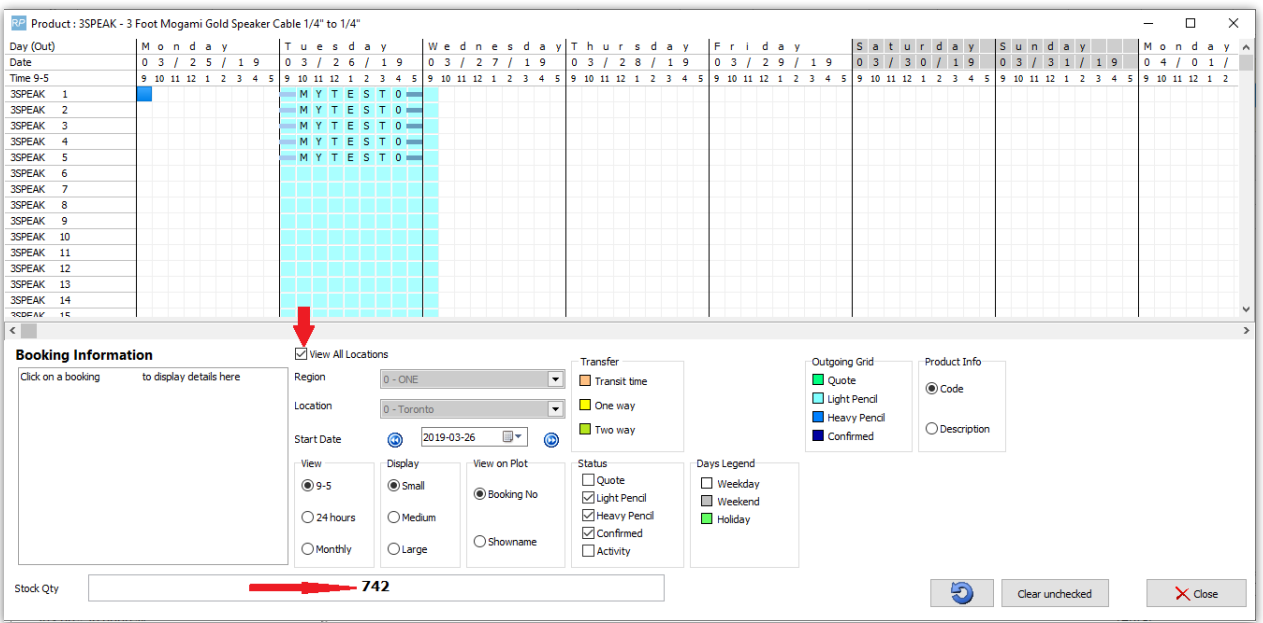

#### Parameters

To enable this option open **Operational parameter #6** and select **View total availability for all locations** from the **Multi-location options** tab.

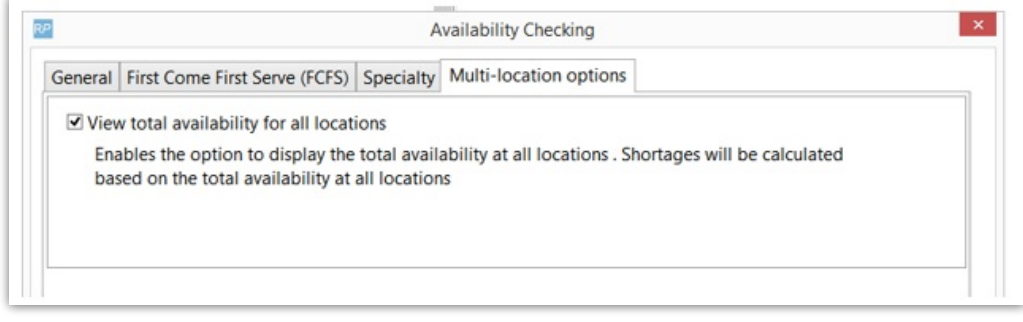